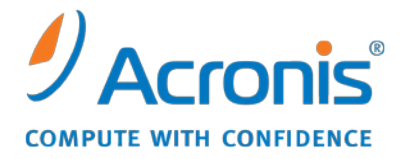

WWW.ACRONIS.NL

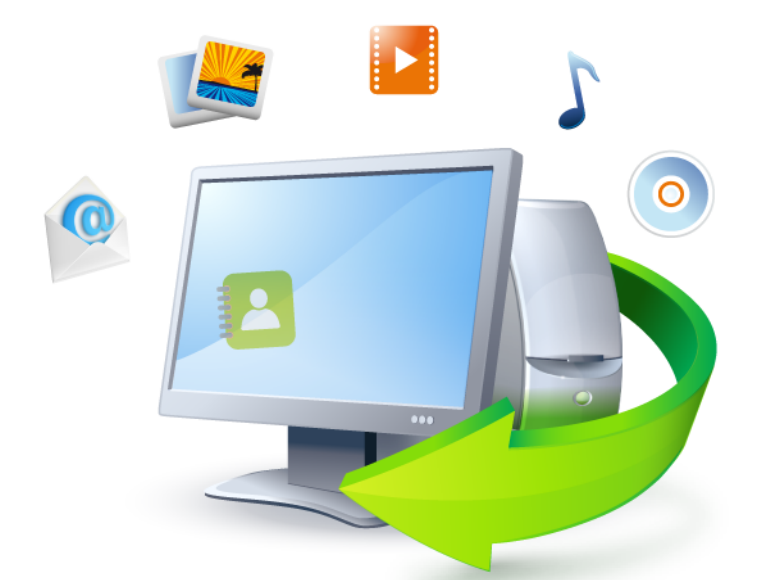

# **Acronis True Image Home 2011**

Snelgids

Copyright © Acronis, Inc., 2000-2010. Alle rechten voorbehouden.

'Acronis', 'Acronis Compute with Confidence', 'Acronis Recovery Manager', 'Acronis Secure Zone', Acronis Try&Decide en het Acronis-logo zijn handelsmerken van Acronis, Inc.

Linux is een gedeponeerd handelsmerk van Linus Torvalds.

VMware en VMware Ready zijn handelsmerken en/of gedeponeerde handelsmerken van VMware, Inc. in de Verenigde Staten en/of andere regio's.

Windows en MS-DOS zijn gedeponeerde handelsmerken van Microsoft Corporation.

Alle andere handelsmerken en copyrights die hier worden vermeld, zijn het eigendom van hun respectievelijke eigenaars.

Het verspreiden van aanzienlijk gewijzigde versies van dit document zonder voorafgaande schriftelijke toestemming van de copyrighthouder is ten strengste verboden.

Het verspreiden van dit werk of afgeleiden daarvan in enige standaard (papier) boekvorm voor commerciële doeleinden is verboden, tenzij daartoe voorafgaand uitdrukkelijk toestemming werd verleend door de copyrighthouder.

DEZE DOCUMENTATIE WORDT AANGEBODEN 'IN DE HUIDIGE STAAT' EN ALLE VOORWAARDEN, REPRESENTATIES EN GARANTIES, IMPLICIET OF EXPLICIET, INCLUSIEF ENIGE IMPLICIETE GARANTIES VAN VERKOOPBAARHEID, GESCHIKTHEID VOOR EEN BEPAALD DOEL OF HET NIET SCHENDEN VAN INTELLECTUELE EIGENDOMSRECHTEN, WORDEN AFGEWEZEN, VOORZOVER DIT WETTELIJK IS TOEGESTAAN.

Code van derden wordt mogelijk meegeleverd met de software en/of service. De licentievoorwaarden voor derden zijn beschreven in het bestand license.txt, dat zich in de hoofdinstallatiemap bevindt. U kunt altijd de meest recente lijst van code van derden en de toepasselijke licentievoorwaarden voor de Software en/of Service raadplegen op [http://kb.acronis.com/content/7696.](http://kb.acronis.com/content/7696)

# **1 Wat is Acronis® True Image Home 2011?**

Acronis True Image Home 2011 is een geïntegreerd softwarepakket dat de veiligheid van alle informatie op uw pc waarborgt. U kunt back-ups maken van uw besturingssysteem, toepassingen, instellingen en al uw gegevens. Bovendien kunt u op een veilige manier alle vertrouwelijke gegevens vernietigen die u niet meer nodig hebt. Met deze software kunt u back-ups maken van geselecteerde bestanden en mappen, instellingen en berichten van e-mailclients van Microsoft en zelfs van de volledige harde schijf of geselecteerde partities. Met Acronis Online Backup kunt u uw belangrijkste bestanden op een extern opslagmedium opslaan. Uw gegevens worden beveiligd, zelfs als u uw computer kwijtraakt of als deze wordt gestolen of vernietigd. Met Acronis Nonstop Backup worden wijzigingen in uw systeem en bestanden continu opgeslagen, zelfs om de vijf minuten, waardoor u indien nodig gemakkelijk naar elke gewenst herstelpunt kunt teruggaan.

Mocht uw systeem onverwachts beschadigd raken of door een virus of malware zijn geïnfecteerd, kunt u de gegevens waarvan u eerder een back-up hebt gemaakt snel en eenvoudig weer terugzetten. Hierdoor bespaart u uren of zelfs dagen werk die u anders kwijt zou zijn aan het herstel van uw gegevens en toepassingen.

Acronis True Image Home 2011 biedt alle essentiële hulpmiddelen die u nodig hebt om de computer te herstellen wanneer zich een noodgeval voordoet, bijvoorbeeld wanneer gegevens verloren zijn gegaan, u per ongeluk belangrijke bestanden of mappen hebt verwijderd of de volledige harde schijf is gecrasht. Mocht er zich een ernstige storing voordoen die de correcte werking van het systeem beïnvloedt of gegevens niet langer toegankelijk maakt, kunt u het systeem en de gegevens die verloren zijn gegaan gemakkelijk herstellen.

Dankzij de unieke technologie die door Acronis is ontwikkeld en in Acronis True Image Home 2011 is geïmplementeerd, kunt u sector voor sector exacte schijfback-ups maken. Hieronder vallen ook backups van alle besturingssystemen, toepassingen en configuratiebestanden en persoonlijke instellingen en gegevens.

Acronis True Image Home 2011 helpt u ook bij het beschermen van uw privacy. Wanneer u oude gegevens wist, worden deze niet definitief van uw computer verwijderd. Voortaan is Acronis DriveCleanser in Acronis True Image Home 2011 geïntegreerd, waarmee u bestanden voorgoed vernietigt en persoonlijke gegevens van partities en/of hele schijven wist. Verder beschikt u over het hulpmiddel Systeem opschonen waarmee u alle sporen van gebruikersactiviteit in het Windowssysteem kunt uitwissen.

U kunt uw back-ups op vrijwel elk opslagmedium voor pc's opslaan.

Bij het uitvoeren van geplande back-ups wordt door Acronis True Image Home 2011 automatisch een back-upmodus (volledig, incrementeel of differentieel) geselecteerd conform het door de gebruiker ingestelde back-upschema.

De interface en wizards in Windows-stijl zorgen voor een prettige werkervaring. U hoeft slechts enkele eenvoudige stappen uit te voeren en Acronis True Image Home 2011 doet de rest! En mocht er zich een probleem voordoen met het systeem, dan helpt de software u vliegensvlug weer op weg.

# **2 Wat is Acronis True Image Home 2011 Plus Pack?**

Acronis True Image Home 2011 Plus Pack is een add-on voor Acronis True Image Home 2011. Deze plug-in, die afzonderlijk moet worden aangeschaft, heeft een aparte licentie en wordt via een eigen installatiebestand geïnstalleerd. Acronis True Image Home 2011 moet worden geïnstalleerd op de computer voordat Acronis True Image Home 2011 Plus Pack kan worden geïnstalleerd. Met Acronis True Image Home 2011 Plus Pack wordt de optie Acronis Universal Restore toegevoegd voor gebruik tijdens herstelbewerkingen. Door Acronis True Image Home 2011 Plus Pack wordt bovendien de toepassing Acronis WinPE ISO Builder geïnstalleerd en voorzien in ondersteuning voor dynamische en GPT-schijven.

Hier volgt een gedetailleerde beschrijving van de functies van Acronis True Image Home 2011 Plus Pack:

- Ondersteuning van dynamische en GPT-schijven via bewerkingen met dynamische en GPTschijven wordt het scala aan hardeschijfconfiguraties uitgebreid dat door Acronis True Image Home 2011 wordt ondersteund. Dynamische schijven bieden meer mogelijkheden op het gebied van volumebeheer en kunnen handig zijn wanneer in uw computer meerdere harde schijven zijn ingebouwd. GUID Partition Table (GPT) is een nieuw partitioneringsschema voor harde schijven dat heel wat voordelen biedt in vergelijking met het oude MBR-partitioneringsschema. Dit nieuwe schema werd als onderdeel van het Extensible Firmware Interface (EFI) initiatief ingevoerd.
- Gebruikers van Acronis True Image Home 2011 Plus Pack kunnen gebruikmaken van de functie Universal Restore. Met Acronis Universal Restore kunt u een image van een Windowsbesturingssysteem naar een andere hardwareomgeving herstellen. U kunt gegevens op onafhankelijke computers herstellen, ongeacht de hardware die in de onafhankelijke computer wordt gebruikt. Dit kan bijvoorbeeld van pas komen nadat u een beschadigd moederbord hebt vervangen of wanneer u een systeemmigratie van een bureaubladcomputer naar een laptop gaat uitvoeren. Zie Acronis Universal Restore voor meer informatie.
- Acronis WinPE ISO Builder Met dit programma wordt de plug-in Acronis True Image Home 2011 aan WinPE-distributies (Windows Preinstallation Environment) toegevoegd op basis van een van de volgende kernels: WinPE 1.5, 2.x, 3.0. Als u PE 2.x- en 3.0-images wilt maken of wijzigen, moet u Pakket voor automatische Windows-installaties installeren. Acronis True Image Home 2011 in de WinPE-omgeving uitvoeren komt wellicht de compatibiliteit met uw computerhardware ten goede aangezien in deze omgeving Windows-stuurprogramma's worden gebruikt. Zie Op WinPE gebaseerde opstartmedia maken voor meer informatie.

# **3 Nieuw in Acronis True Image Home 2011**

- **Nieuwe gebruikersinterface** Een vernieuwde gebruikersinterface en verbeterde functionaliteit op basis van gebruikstests zorgen ervoor dat Acronis True Image Home 2011 gebruiksvriendelijker is dan ooit tevoren.
- **Vooraf gedefinieerde back-upschema's** Acronis True Image Home 2011 is nu voorzien van vooraf gedefinieerde back-upschema's die zijn gebaseerd op specifieke gebruikerswensen, variërend van een ruimtebesparend schema voor gebruikers met een beperkte opslagcapaciteit voor back-ups tot een schema voor gebruikers die een hoogwaardig beveiligingsniveau voor hun gegevens en systemen vereisen. Het programma bevat verschillende back-upschema's voor backups van schijven en back-ups van bestanden. U selecteert gewoon het gewenste schema en het programma voert de back-ups automatisch uit. Daarnaast kunt u ook uw eigen back-upschema's maken, die volledig zijn afgestemd op uw situatie.
- **Controlepunten** De tijdbalk van Acronis Backup Explorer bevat de datums waarop Windows en andere software is geïnstalleerd en de datums van de bijbehorende updates. Als u de muisaanwijzer op een controlepunt plaatst, verschijnt er een tekstballon met informatie over de update of de software. Aan de hand van de controlepunten kunt u de wijzigingen in het systeem bijhouden en het systeem herstellen naar een status waarvan eerder een back-up is gemaakt.
- **Ondersteuning voor USB 3.0** Acronis True Image Home 2011 ondersteunt de nieuwe standaard USB 3.0. Als uw moederbord het gebruik van harde schijven met USB 3.0 ondersteunt, kunt u gebruikmaken van de hoge overdrachtssnelheid van deze nieuwe standaard, zodat uw back-ups veel sneller worden gemaakt.
- **Acronis Nonstop Backup**  U kunt Acronis Nonstop Backup gebruiken voor het beveiligen van hele partities of afzonderlijke mappen en bestanden. Voor het beveiligen van afzonderlijke mappen in Acronis Nonstop Backup is doorgaans veel minder opslagruimte vereist. Bovendien kunt u met de huidige versie van Acronis True Image Home 2011 Acronis Secure Zone gebruiken voor het maken van non-stop back-ups. Dat is vooral handig voor gebruikers met een laptop met slechts één harde schijf.
- **Automatische update-informatie** Standaard houdt Acronis True Image Home 2011 u, telkens als u het programma start, automatisch op de hoogte van nieuwe programma-updates. Als er een update beschikbaar is, stelt Acronis True Image Home 2011 u in staat de update te downloaden en te installeren. Via het menu Help kunt u te allen tijde handmatig controleren of er updates beschikbaar zijn.
- **Nieuwe Backup Explorer**  Vanaf nu kunt u de tijdbak van de Acronis Backup Explorer niet alleen maar gebruiken voor het bekijken van de inhoud van Acronis Nonstop Backup en Acronis Online Backup, maar ook voor de inhoud van alle andere back-ups. Wanneer u klikt op **Mijn back-ups** in het hoofdvenster, worden alle back-ups weergegeven op de tijdbalk. Daarnaast kunt u het herstel van schijven en partities in het vervolg rechtstreeks vanaf de tijdbalk starten.
- **Verbeterde taakplanner** met de volledig vernieuwde taakplanner kunt u veel eenvoudiger plannen. Bovendien kunt u de computer nu uit de slaap- of sluimerstand halen om een back-up uit te voeren. De opties 'Bij het afsluiten van het systeem' en 'Bij het afmelden' zijn nu beschikbaar voor gebruikers van Windows Vista en Windows 7.
- **Functionaliteit voor slepen en neerzetten:** u kunt back-upbestanden herstellen door ze van Acronis Time Explorer te slepen naar uw bureaublad of een map naar keuze. Bovendien kunt u snelkoppelingen voor back-ups maken door de bijbehorende vakken van het gebied Mijn backups in het hoofdvenster te slepen naar uw bureaublad. U kunt dan een back-up uitvoeren door gewoon te dubbelklikken op de desbetreffende snelkoppeling. U kunt ook snelkoppelingen voor

veelgebruikte Acronis-hulpmiddelen maken door de desbetreffende pictogrammen van het menu **Start** naar het bureaublad te slepen.

 **Integratie met Windows 7 Configuratiescherm** - Acronis True Image Home 2011 vervangt Windows Back-up in de opdracht Back-up maken en terugzetten. In het venster Back-up maken en terugzetten worden het vak Non-stop back-up en het vak van de oudste schijf- of partitiebackup weergegeven. U kunt direct vanuit het Configuratiescherm de back-upgegevens herstellen, de back-ups vernieuwen en Non-stop Back-up pauzeren/starten.

# **4 Het programma installeren en gebruiken**

#### 4.1 Minimale systeemvereisten

Voor het uitvoeren van Acronis True Image Home 2011 voldoen de minimale hardwarevereisten van het besturingssysteem dat op de computer is geïnstalleerd. Daarnaast dient uw systeem ook aan de volgende hardwarevereisten te voldoen:

- cd-/dvd-brander voor het maken van opstartmedia;
- muis of ander aanwijsapparaat (aanbevolen).

*Om de non-stop back-upfunctie te kunnen gebruiken, is minstens 1 GB RAM vereist.*

Voor de opstartmedia die u met Acronis True Image Home 2011 kunt maken, gelden de volgende hardwarevereisten:

- 512 MB RAM
- Pentium-processor 1 GHz of sneller

De aanbevolen beeldschermresolutie is 1280 x 1024.

De minimale beeldschermresolutie is 800 x 600.

## 4.2 Ondersteunde besturingssystemen

Acronis True Image Home 2011 is met de volgende besturingssystemen getest:

- Windows XP SP3
- Windows XP Professional x64-editie SP2
- Windows Vista SP2 (alle edities)
- Windows 7 (alle edities)

U kunt met Acronis True Image Home 2011 bovendien een opstartbare cd-r/-dvd-r maken waarmee een back-up kan worden gemaakt en teruggezet van een schijf of partitie op een computer met elk willekeurig besturingssysteem dat op een Intel- of AMD-computer kan worden uitgevoerd, met inbegrip van Linux®. (De enige uitzondering is de Apple Macintosh met Intel-processor, die niet wordt ondersteund.)

### 4.3 Ondersteunde bestandssystemen

- FAT16/32
- **NTFS**
- exFAT
- Ext2/Ext3/Ext4 \*
- ReiserFS\*
- Linux SWAP\*

Als een bestandssysteem niet wordt ondersteund of beschadigd is, kan Acronis True Image Home 2011 gegevens sector voor sector kopiëren.

*\* De bestandssystemen Ext2/Ext3/Ext4, ReiserFS en Linux SWAP worden alleen ondersteund voor het maken of terugzetten van back-ups van schijven of partities. U kunt Acronis True Image Home 2011 niet gebruiken om op computers met deze bestandssystemen bewerkingen op bestandsniveau uit te voeren (back-ups maken of terugzetten van bestanden, naar bestanden zoeken in back-ups, images als logisch station koppelen en bestanden terugzetten vanuit images). U kunt bovendien back-ups terugzetten naar schijven of partities die met deze bestandssystemen zijn geformatteerd.*

# 4.4 Ondersteunde opslagmedia

- Harde schijven\*
- Opslagapparaten binnen een netwerk
- FTP-servers\*\*
- CD-R(W), DVD-R(W), DVD+R (inclusief dual-layer DVD+R's), DVD+RW, DVD-RAM, BD-R, BD-RE\*\*\*
- USB 1.1 / 2.0 / 3.0, FireWire (IEEE-1394) en PC Card-opslagapparaten
- $REV^{\circ}$  en andere verwisselbare media

\* Mirrored en RAID-5 dynamische volumes worden niet ondersteund door Acronis True Image Home 2011. Voor dynamische schijven en GPT-schijven gelden enkele extra beperkingen:

- Als u bewerkingen voor dynamische en GPT-schijven wilt uitvoeren, hebt u het afzonderlijk verkrijgbare Acronis True Image Home 2011 Plus Pack nodig.
- Het maken van Acronis Secure Zone wordt niet ondersteund.
- Ook het herstel van een dynamisch volume als dynamisch volume en handmatig de grootte ervan aanpassen, wordt niet ondersteund.
- GPT-schijven kunnen alleen van volume naar volume worden hersteld, zonder de mogelijkheid de grootte ervan aan te passen.
- U kunt dynamische schijven en GPT-schijven niet beschermen met Try&Decide.
- U kunt dynamische schijven en GPT-schijven niet klonen.

\*\* Een FTP-server moet het overdragen van bestanden in de passieve modus toestaan. Als u gegevens rechtstreeks vanaf een FTP-server wilt terugzetten, mag de back-up geen bestanden bevatten die groter zijn dan 2 GB.

Bij de firewall-instellingen op de broncomputer moeten de poorten 20 en 21 zijn geopend voor het TPC- en UDP-protocol. De Windows-service **Routering en RAS** moet zijn uitgeschakeld.

\*\*\* Herschrijfbare schijven kunnen alleen worden gelezen door Linux wanneer hiervoor een kernelpatch is geïnstalleerd.

### 4.5 Acronis True Image Home 2011 installeren

Om Acronis True Image Home 2011 te installeren, doet u het volgende:

- Voer het installatiebestand van Acronis True Image Home 2011 uit.
- Voordat u de installatie start, kunt u controleren of er een nieuwere versie van het programma beschikbaar is op onze website. Als er een update beschikbaar is, wordt automatisch gevraagd of u de nieuwste versie van het programma wilt installeren.
- Selecteer in het installatiemenu het programma dat u wilt installeren: Acronis True Image Home 2011.

Volg daarna de aanwijzingen op het scherm.

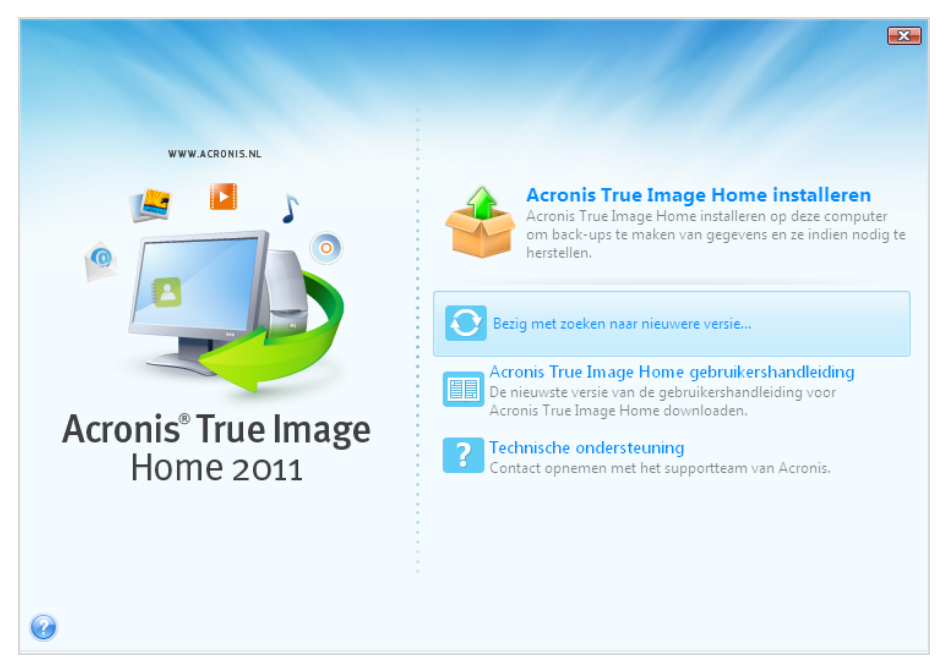

Kies het gewenste type installatie: **Standaard**, **Aangepast** of **Volledig**. Als u de optie **Aangepast** hebt gekozen, kunt u aangeven of u **Rescue Media Builder** al dan niet wilt installeren.

Met **Rescue Media Builder** kunt u opstartmedia maken (zie Opstartmedia maken voor meer informatie). Als u de retailversie van het product hebt gekocht, die een opstartbare cd bevat, hebt u dit hulpprogramma wellicht niet nodig. Als u ervoor kiest om **Bootable Rescue Media Builder** te installeren, kunt u op elk gewenst moment opstartmedia maken of een ISO-image die u later op een cd of dvd kunt branden. U kunt dit rechtstreeks vanuit het hoofdvenster van het programma doen of vanuit het hulpprogramma **Bootable Rescue Media Builder** .

Bij de installatie van Acronis True Image Home 2011 wordt een nieuw apparaat toegevoegd aan Apparaatbeheer (**Configuratiescherm** → **Systeem** → **Hardware** → **Apparaatbeheer** → **Acronisapparaten** → **Acronis True Image Backup Archive Explorer**). Schakel dit apparaat niet uit en verwijder het ook niet! Dit apparaat is vereist voor het koppelen van images als virtuele schijven (zie Images koppelen).

### 4.6 Acronis True Image Home 2011 uitvoeren

U start Acronis True Image Home 2011 in Windows door **Start** → **Alle programma's** → **Acronis** → **Acronis True Image** → **Acronis True Image Home 2011** te kiezen of door op het juiste pictogram op het bureaublad te klikken.

Als u het besturingssysteem om de een of andere reden niet meer kunt opstarten, kunt u Acronis Startup Recovery Manager uitvoeren. U kunt deze voorziening echter pas gebruiken nadat u die hebt geactiveerd (lees Acronis Startup Recovery Manager voor meer informatie over deze procedure). Druk als u dit hulpprogramma wilt uitvoeren gewoon op F11 tijdens het starten van het systeem (op het moment dat u gevraagd wordt om op deze toets te drukken). Hiermee voert u Acronis True Image Home 2011 in de stand-alone modus uit, van waaruit u de beschadigde partities kunt herstellen.

Als de gegevens op de harde schijf onherroepelijk zijn beschadigd en u het systeem niet meer kunt opstarten (of als u Acronis Startup Recovery Manager niet hebt ingeschakeld), dient u de stand-alone versie van het programma te starten vanaf de opstartmedia die met de retailversie van het programma zijn meegeleverd of vanaf de opstartmedia die u met het ingebouwde hulpprogramma Rescue Media Builder hebt gemaakt. Aan de hand van deze opstartmedia kunt u de harde schijf herstellen vanaf een image die u eerder hebt gemaakt.

*Gebruikers van Windows Vista en Windows 7 bij wie Gebruikersaccountbeheer is ingeschakeld, wordt mogelijk om toestemming gevraag bij het uitvoeren van bepaalde bewerkingen in Acronis True Image Home 2011. Klik in dat geval op Ja in het pop-upvenster om door te gaan met de bewerking.*

## 4.7 Acronis True Image Home 2011 opwaarderen

Als er een eerdere versie van Acronis True Image Home 2011 op uw computer is geïnstalleerd, wordt deze gewoon bijgewerkt. U hoeft de oude versie dus niet te verwijderen voordat u de nieuwste versie installeert.

De back-ups die met de nieuwere programmaversies zijn gemaakt, zijn mogelijk niet compatibel met de oudere programmaversies. Als u een oudere versie van Acronis True Image Home 2011 gaat gebruiken, zult u waarschijnlijk de back-ups opnieuw moeten maken met de oudere versie. We raden u overigens ten zeerste aan een nieuw opstartmedium te maken na elke upgrade van Acronis True Image Home 2011.

#### 4.8 Acronis True Image Home 2011 verwijderen

Selecteer **Start** → **Instellingen** → **Configuratiescherm** → **Software** → **Acronis True Image Home 2011** → **Verwijderen**. Volg daarna de aanwijzingen op het scherm. Merk op dat u de computer mogelijk opnieuw moet opstarten om de taak te voltooien.

Als u Windows Vista of Windows 7 gebruikt, selecteer dan Start → Configuratiescherm → **Programma's en onderdelen** → **Acronis True Image Home 2011** → **Verwijderen**. Volg daarna de aanwijzingen op het scherm. Merk op dat u de computer mogelijk opnieuw moet opstarten om de taak te voltooien.

*Als u een Acronis Secure Zone hebt gemaakt op uw computer, dient u deze te verwijderen voordat u het programma zelf van het systeem verwijdert, omdat deze zone niet automatisch wordt verwijderd wanneer u Acronis True Image Home 2011 verwijdert.*

# **5 Technische ondersteuning**

#### **Ondersteunings- en onderhoudsprogramma**

Ga naar<http://www.acronis.nl/support/> als u hulp nodig hebt voor uw Acronis-product.

#### **Productupdates**

Nadat u zich bij uw **account** [\(https://www.acronis.nl/my\)](https://www.acronis.nl/my) hebt aangemeld, kunt u op elk gewenst moment de laatste updates voor al uw geregistreerde softwareproducten van Acronis van onze website downloaden en uw nieuwe product registreren. Zie **Registering Acronis Products at the Website** [\(http://kb.acronis.com/content/4834\)](http://kb.acronis.com/content/4834) en **Acronis Website User Guide** [\(http://kb.acronis.com/content/8128\)](http://kb.acronis.com/content/8128).